## **Mini Toolbar**

This toolbar is used to apply formatting to the selected text within a Word document. When text is selected within a document, the toolbar will appear. However, it is possible to show or hide this miniature, semitransparent toolbar. It is used to work with features such as fonts, font styles, font sizing, alignment, text color, indent levels, and bullet features. It is not possible to customize the Mini Toolbar.

## **Mini Toolbar Buttons**

The buttons on the Mini Toolbar are illustrated and described in the following table. Other options may appear on this toolbar when the text is in a table or text box. The table describes the buttons as they appear left to right on the Mini Toolbar.

| Book Antiqua $\times$ | 12 | $\times$ | A         | A         | $\bullet$ | $\bullet$ |           |           |           |           |           |           |           |           |           |           |           |           |           |           |           |           |           |           |           |           |           |           |           |           |           |           |           |           |           |           |           |           |           |           |           |           |           |           |           |           |           |           |           |           |           |           |           |           |           |           |           |           |           |           |           |           |
|-----------------------|----|----------|-----------|-----------|-----------|-----------|-----------|-----------|-----------|-----------|-----------|-----------|-----------|-----------|-----------|-----------|-----------|-----------|-----------|-----------|-----------|-----------|-----------|-----------|-----------|-----------|-----------|-----------|-----------|-----------|-----------|-----------|-----------|-----------|-----------|-----------|-----------|-----------|-----------|-----------|-----------|-----------|-----------|-----------|-----------|-----------|-----------|-----------|-----------|-----------|-----------|-----------|-----------|-----------|-----------|-----------|-----------|-----------|-----------|-----------|-----------|-----------|
| B                     | I  | II       | $\bullet$ | $\bullet$ | $\bullet$ | $\bullet$ | $\bullet$ | $\bullet$ | $\bullet$ | $\bullet$ | $\bullet$ | $\bullet$ | $\bullet$ | $\bullet$ | $\bullet$ | $\bullet$ | $\bullet$ | $\bullet$ | $\bullet$ | $\bullet$ | $\bullet$ | $\bullet$ | $\bullet$ | $\bullet$ | $\bullet$ | $\bullet$ | $\bullet$ | $\bullet$ | $\bullet$ | $\bullet$ | $\bullet$ | $\bullet$ | $\bullet$ | $\bullet$ | $\bullet$ | $\bullet$ | $\bullet$ | $\bullet$ | $\bullet$ | $\bullet$ | $\bullet$ | $\bullet$ | $\bullet$ | $\bullet$ | $\bullet$ | $\bullet$ | $\bullet$ | $\bullet$ | $\bullet$ | $\bullet$ | $\bullet$ | $\bullet$ | $\bullet$ | $\bullet$ | $\bullet$ | $\bullet$ | $\bullet$ | $\bullet$ | $\bullet$ | $\bullet$ | $\bullet$ | $\bullet$ |

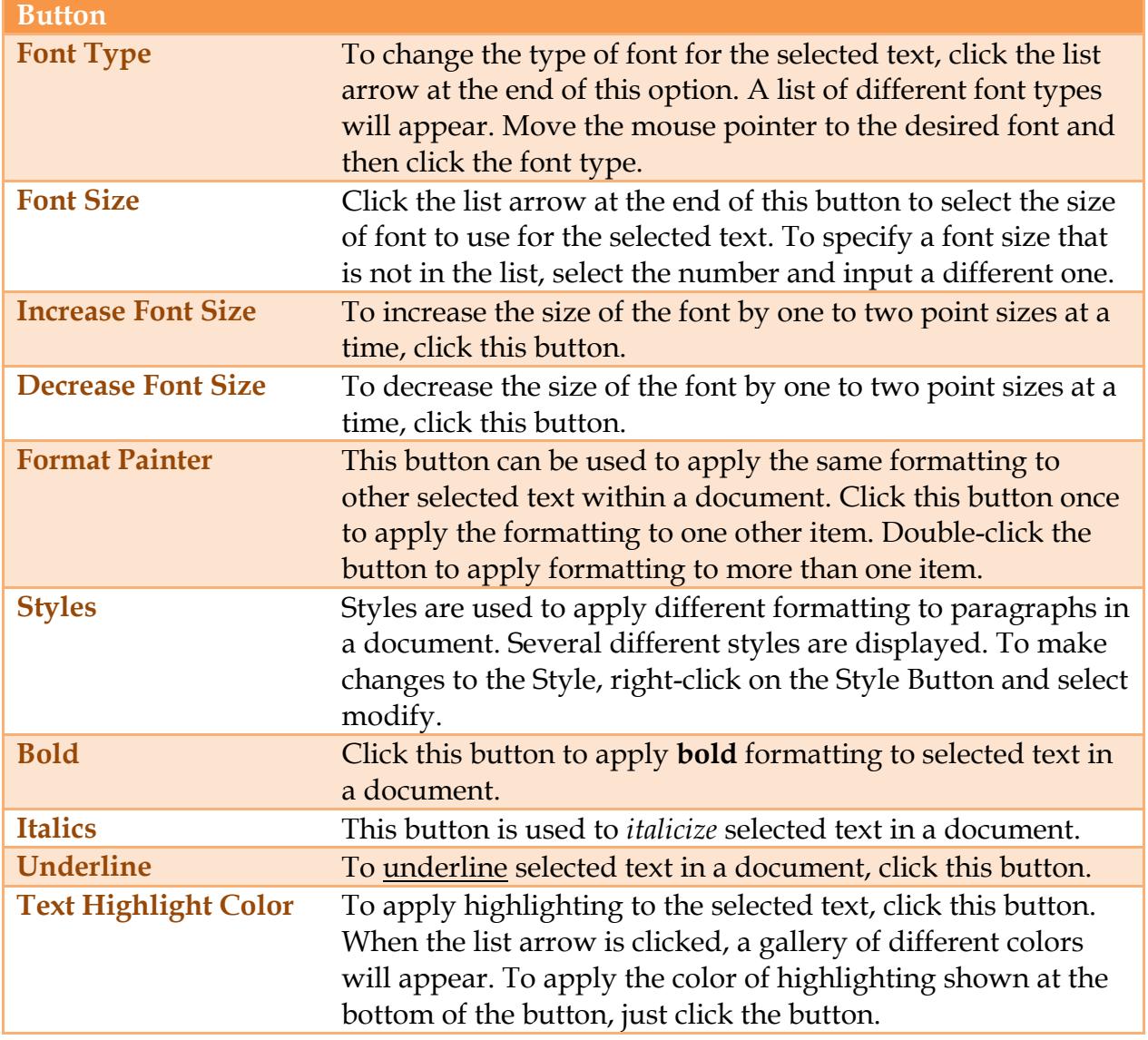

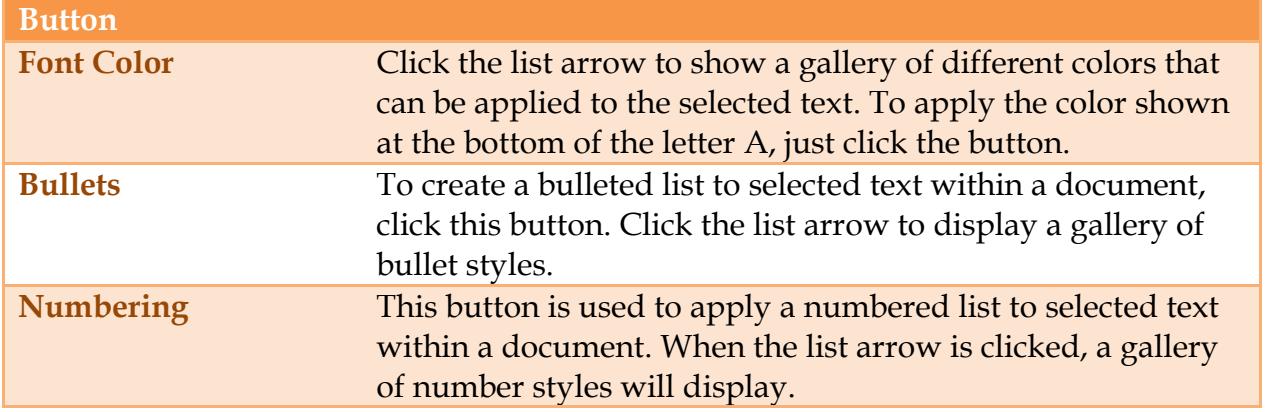

## **Remove Mini Toolbar from Display**

It is possible to specify that the Mini Toolbar is not to display when text is selected.

- Click the **File Tab**.
- In **Backstage View**, click the **Options** link.
- The **Word Options** window will display.
- Click the **General Tab**, if necessary.
- Under **User Interface Options**, click the check mark next to **Display Mini Toolbar on Selection** to remove the check mark.
- The Mini Toolbar will no longer display when text is selected.
- To reverse this option, follow the steps above, but check the **Show Mini Toolbar** option.

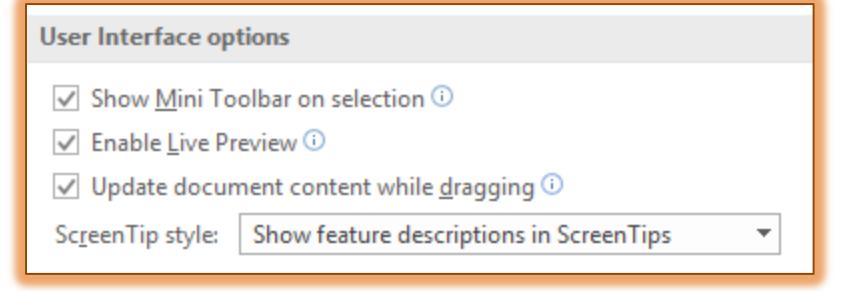

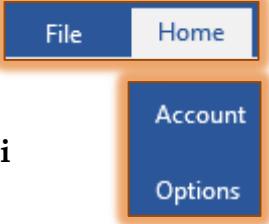